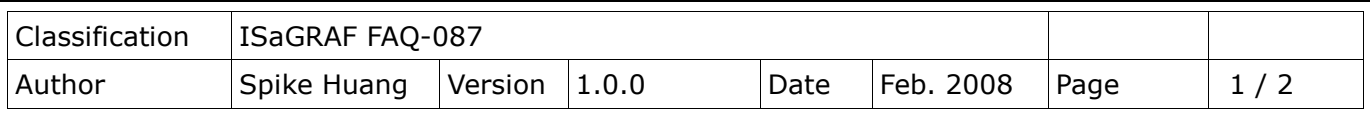

## **Q: What does it mean and how to fix it when the 7-segment LED shows error messages of Err00, Err02, Err03, Err90 or E.0001 after booting the PAC?**

Ans:

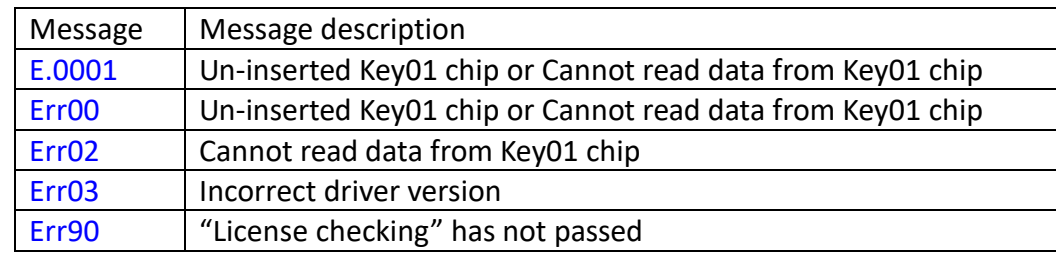

## How to fix it:

Key01 troubleshooting: (E.0001, Err00, Err02)

- 1. Power off the PAC.
- 2. Check out if the Key01 chip is fully inserted into the socket. If necessary, plug out the chip and re-insert it to make sure it is completely fitted.
- 3. Get another PAC with the same model name, install your Key01 chip in it, check if it's running properly. If the problem persists, contact your ICP DAS service.

NOTE: The Key01 chip fool-proof gap must be face-up.

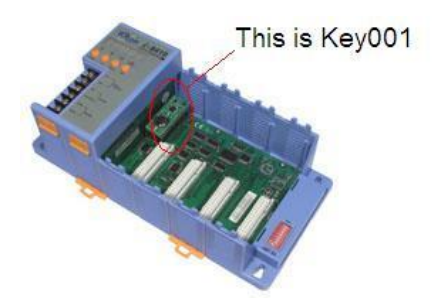

Hardware driver troubleshooting: (Err03)

This error message will be shown if you update the PAC driver without executing "isadata.exe". Please refer to the I-8437 Getting Started manual, section 3.11 "Update

I-8417/8817/8437/8837/8437-80/8837-80's Hardware driver" for more detail information.

## "License checking" troubleshooting: (Err90)

 This error message means PAC's driver license failed. The following models require new correct license: I-8x37-80 and I-7188EG/XG.

I-7188EG/XG are now with embedded "license checking". If your I-7188EG/XG's driver is version 2.01 or above, or being shipped from ICP DAS after Dec.01, 2004, it is already with a burn-in legal license.

I-8x37-80 are also now with embedded "license checking". If your I-8x37-80 is version 3.20 or

ICP DAS Co., Ltd. Technical Document

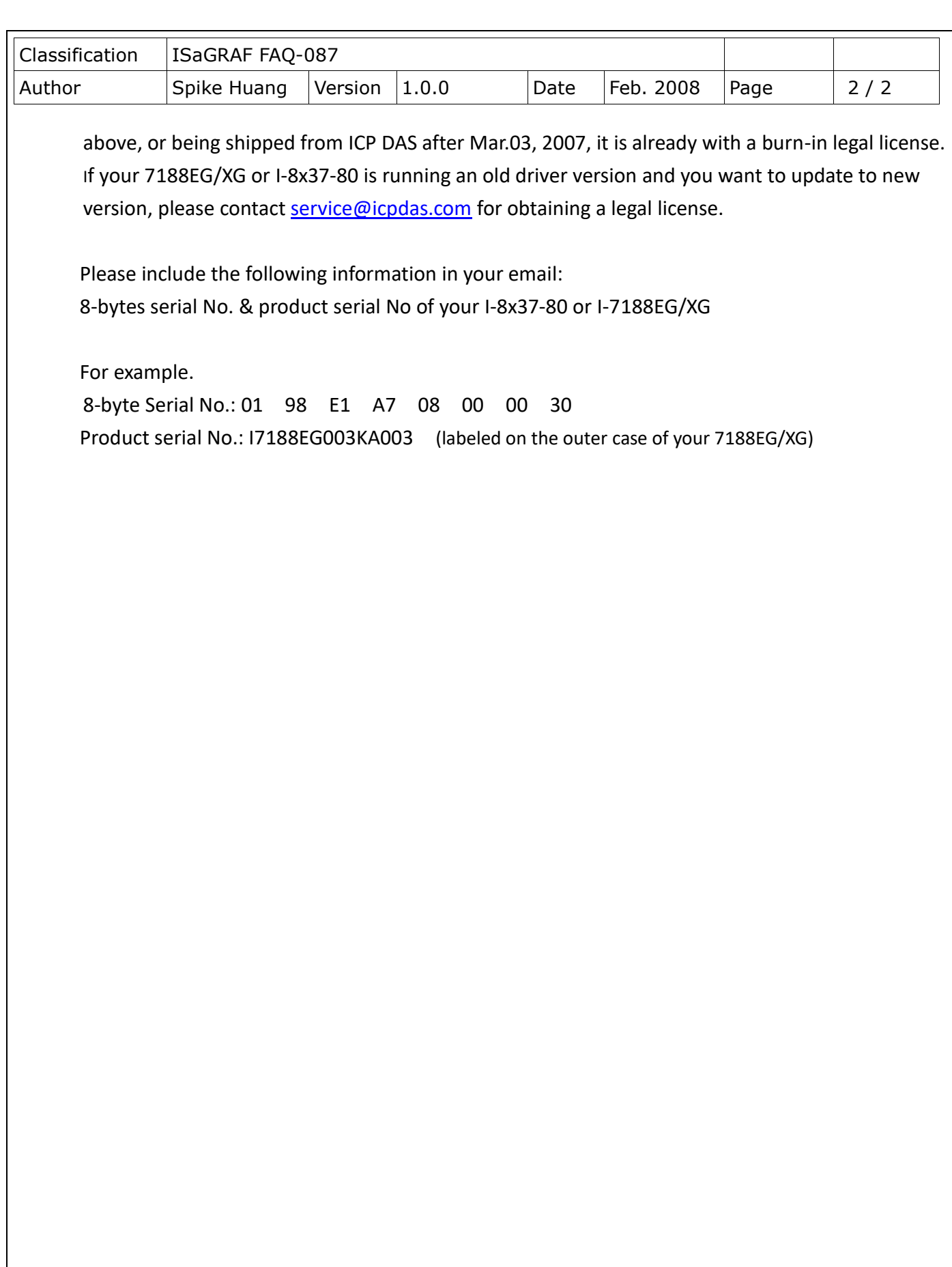